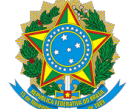

#### Serviço Público Federal

MINISTÉRIO DA ECONOMIA INSTITUTO NACIONAL DE METROLOGIA , QUALIDADE E TECNOLOGIA - INMETRO

Portaria Inmetro/Dimel nº 22, de 22 de janeiro de 2021.

O DIRETOR DE METROLOGIA LEGAL DO INSTITUTO NACIONAL DE METROLOGIA, QUALIDADE E TECNOLOGIA - (INMETRO), no exercício da delegação de competência outorgada pelo Senhor Presidente do Inmetro, por meio da Portaria nº 257, de 12 de novembro de 1991, conferindo-lhe as atribuições dispostas no subitem 4.1, alínea "b", da regulamentação metrológica aprovada pela Resolução nº 8, de 22 de dezembro de 2016, do Conmetro;

De acordo com o Regulamento Técnico Metrológico para Cronotacógrafos, aprovado pela Portaria Inmetro nº 201/2004; e,

Considerando os elementos constantes do processo Inmetro nº 0052600.006378/2020-11 e do sistema Orquestra nº 1756440, resolve:

Art. 1<sup>°</sup> Aprovar o modelo SPYTCO de Cronotacógrafo, marca FIP, e condições de aprovação a seguir especificadas:

1 REQUERENTE/FABRICANTE Nome: FUMAÇA INSTRUMENTOS DE PRECISÃO LTDA. Endereço: Rua Cap. Macedo, 481 - Vila Clementino, São Paulo - SP CEP: 04021-020 CNPJ: 52.445.343/0001-63

2 IDENTIFICAÇÃO DO MODELO Instrumento de medição: Cronotacógrafo País de origem: Brasil Marca: FIP Modelo: SPYTCO

# 3 CARACTERÍSTICAS METROLÓGICAS

O modelo a que se refere a presente portaria possui as seguintes características:

a) Tensão nominal de alimentação: 12V ou 24V, corrente contínua;

b) Indicação máxima de velocidade: 150 km/h;

- c) Registro máximo de velocidade na fita diagrama: 150 km/h;
- d) Resolução da indicação analógica de velocidade: 5 km/h;
- e) Faixa de indicação de distância total percorrida: 0 a 9.999.999,9 km;
- f) Resolução da indicação de distância: 0,1 km;
- g) Faixa de indicação de tempo: 0 a 24h;
- h) Resolução da indicação de tempo: 1 min;
- i) Faixa de ajuste da constante "k": 400 a 40000 pulsos/km

## 4 DESCRIÇÃO FUNCIONAL

Cronotacógrafo eletrônico de indicação analógica com registro em memória interna. Constituído pelos dispositivos: processador, indicador, de armazenamento, de comunicação, de comando e impressor. Utiliza transdutores com sensor de efeito "HALL" ou equivalente.

4.1 Dispositivo processador: responsável pelo gerenciamento das funções do instrumento, inclusive da área de memória. Através de programa específico realiza o tratamento do sinal fornecido pelo transdutor e processa a medição da velocidade e da distância percorrida, disponibilizando estas informações para os demais dispositivos.

4.2 Dispositivo indicador: constituído por um mostrador analógico para indicação da velocidade e um mostrador em cristal líquido que fornece data, hora, idenficação do condutor e odômetro total.

4.2.1 Tela principal:

a) indicação da hora, através de relógio eletrônico digital, com resolução de 1 minuto;

b) mostrador totalizador da distância percorrida, com intervalo nominal de indicações de 0,0km a 9999999,9km, e resolução de 0,1km;

c) data, em formato dd/mm/aaaa;

d) idenficação do condutor.

4.2.2 Telas adicionais:

Podem ser acessadas pressionando as teclas de comando quando o cronotacógrafo está exibindo a tela principal. Através das teclas do dispositivo de comando é possível acessar as telas de menu e de processo de identificação dos condutores.

4.3 Dispositivo de armazenamento: o instrumento possui memórias não voláteis, para armazenar as informações de velocidade, distância percorrida, tempo de condução, eventos, falhas, e demais parâmetros de configuração. Estes registros serão utilizados para: a impressão dos gráficos, emissão de relatórios e cópia de segurança de variáveis importantes.

4.4 Dispositivo de comunicação: constituído por uma interface de comunicação serial tipo RS-232 possuindo as seguintes funções:

a) Descarga de dados: os registros armazenados na memória do cronotacógrafo são transferidos para o computador através do programa de coleta;

b) Configuração de Parâmetros: Os diversos parâmetros que configuram o equipamento são ajustados através do programador de parâmetros.

4.5 Dispositivo de comando: constituído por três teclas (a, b e c, abaixo) posicionadas ao lado do mostrador de cristal líquido no painel frontal. Com o veículo em movimento, as teclas ficam inativas

a) ▲Navegação para cima nas telas e menus. Na tela principal, quando pressionada até Bip, vai para tela de processo de idenficação de condutor;

b) ▼ Navegação para baixo nas telas e menus. Na tela principal, quando pressionada até Bip, imprime fita diagrama com gráfico das últimas 24h;

c) ● Confirmação da operação ou comando selecionado. Na tela principal, quando pressionada até Bip, vai para tela menu

4.5.1 Processo de identificação de condutores: Permite que o condutor se identifique (logar) ou retire sua identificação (deslogar) no sistema. Se não houver condutor logado, será apresenta uma lista dos condutores armazenados, seguida da opção [Voltar]. Com condutor logado, apresenta a opção [Deslogar], a lista de condutores para a troca de turno e a opção [Voltar]. As teclas ▲ e ▼ navegam entre as opções e a tecla ● seleciona a opção desejada, com os possíveis retornos: [Login ok!] com 3 Bips ao idenficar e [Logout ok!] com 2 Bips ao retirar a identificação.

4.5.2 Tela Menu: as teclas▲ e ▼ navegam entre as opções disponíveis e a tecla ● seleciona a opção desejada. As opções de entrada são:

a) Avanço de papel: permite o avanço gradual do papel da impressora. O acionamento da tecla ● entra na tela Puxar Papel e um novo acionamento da tecla ● avança o papel em alguns milímetros;

b) Impressora: permite selecionar o dia da impressão do gráfico. A tela Gráfico 24 Horas permite a impressão do gráfico das últimas 24 horas e o acionamento da tecla ● imprime o gráfico. Neste processo, apresenta as mensagens [Aguarde…] e [Imprimindo]. Caso falte papel para imprimir, apresenta a mensagem [Sem papel!] seguida por 2 Bips longos. Caso a tensão de entrada esteja abaixo ou acima da tensão de alimentação, apresenta a mensagem [Impressão Cancelada por Tensão] seguida por 2 Bips longos. Caso o veículo entre em movimento, a impressão é cancelada apresentando a mensagem [Veículo em movimento] seguida por 2 Bips longos. A tela Escolher Data permite entrar na Tela Digitar Data com o acionamento da tecla ●. A tela Digitar Data permite que o usuário escolha a data para a impressão do gráfico, desde que, maior que a data apresentada como [Escolha o dia desde: dd/mm/aa]. A tecla▲ incrementa um ao número selecionado, a tecla • avança uma casa para a direita e tecla ▼ decrementa um ao número selecionado. Ao pressionar a tecla • por algum tempo até bip, o gráfico desejado é impresso. Neste processo, apresenta as mensagens [Aguarde] e [Imprimindo]. Caso falte papel para imprimir, apresenta a mensagem [Sem papel!] seguida por 2 Bips longos. Caso a data escolhida não esteja disponível, apresenta a mensagem [Erro!] seguida por 2 Bips longos. Caso a tensão de entrada esteja abaixo ou acima da tensão de alimentação, apresenta a mensagem [Impressão Cancelada por Tensão] seguida por 2 Bips longos. Caso o veículo entre em movimento, a impressão é cancelada apresentando a mensagem [Veículo em movimento] seguida por 2 Bips longos;

c) Usuários: permite alterar o registro de cadastro dos condutores; A tecla ● possibilita escolher, usando as teclas ▲ ou ▼, entre as opções [Tela Adicionar Usuário], [Tela Remover Usuário] e [Voltar];

A tela Adicionar Usuário permite incluir a idenficação de um condutor, passando obrigatoriamente por 3 passos. Passo 1 - Entre com a CNH: – Permite editar a CNH do condutor. A tecla▲ incrementa um ao número selecionado, a tecla ● avança uma casa para a direita e a tecla▼ decrementa um ao número selecionado. Ao pressionar a tecla ● por algum tempo até Bip, vai para o passo. Passo 2 - Digite o nome: Permite editar o nome do condutor. A tecla ▲ incrementa o dígito alfa numérico, a tecla ● avança uma casa para a direita e a

### 25/01/2021 SEI/Inmetro - 0842794 - Portaria

tecla▼ decrementa o dígito alfa numérico. Ao pressionar a tecla ● por algum tempo até Bip, vai para o passo 3. Passo 3 – Confirmação – Permite confirmar ou não a inclusão. A tecla ▲ adiciona o condutor e a tecla ▼ cancela a operação. A tela Remover Usuário permite excluir um condutor, dentre uma lista apresentada, percorrendo 2 passos. Passo 1 – Escolha do condutor. A tecla▲ ou ▼ navega entre os condutores disponíveis e a tecla ● escolhe o condutor desejado e vai para o passo 2. Passo 2 – Confirmação – Apresenta a CNH do condutor escolhido. A tecla▲ exclui o condutor e a tecla▼ cancela a operação;

d) Ajuste data/hora: permite alterar a data e hora do sistema; A tecla ● entra na tela Alterar Data/Hora e permite ajustar a data e hora do sistema no formato dd/mm/aaaa e hh:mm. A tecla▲ incrementa um ao número selecionado, a tecla ● avança uma casa para a direita e a tecla▼ decrementa um ao número selecionado;

e) Voltar: permite voltar à tela principal.

# 5 ANEXOS

Anexo 1 – Vista frontal do modelo.

Anexo 2 – Vista em perspectiva do modelo.

Anexo 3 – Plano de selagem.

Anexo 4 – Vista traseira com tampa de proteção aberta.

Anexo 5 – Ligação do SPYTCO ao veículo.

Anexo 6 – Etiquetas de identificação.

Anexo 7 – Telas SPYTCO.

Anexo 8 – Vista frontal e traseira da fita diagrama.

Anexo 9 – Cabeçalho e rodapé da fita diagrama.

Anexo 10 – Fita diagrama pré-impressa e registro gráfico.

Art. 2<sup>º</sup> - Esta portaria entra em vigor na data de sua publicação no Diário Oficial da União.

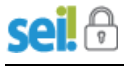

DOCUMENTO ASSINADO ELETRONICAMENTE COM FUNDAMENTO NO ART. 6º, § 1º, DO DECRETO Nº 8.539, DE 8 [DE OUTUBRO](http://www.planalto.gov.br/ccivil_03/_Ato2015-2018/2015/Decreto/D8539.htm) DE 2015 EM 25/01/2021, ÀS 10:17, CONFORME HORÁRIO OFICIAL DE BRASÍLIA, POR

PERICELES JOSE VIEIRA VIANNA Diretor da Diretoria de Metrologia Legal

> A autenticidade deste documento pode ser conferida no site<br>https://sej.jnmetro.gov.br/autenticidade https://sei.inmetro.gov.br/auten informando o código verificador **0842794** e o código CRC **650791AD**.

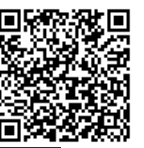

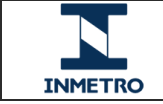

**Diretoria de Metrologia Legal – Dimel Divisão de Controle Legal de Instrumentos de Medição – Dicol Endereço: Av. Nossa Senhora das Graças, 50 – Xerém – Duque de Caxias – RJ – CEP: 25250-020 Telefone: (21) 2679-9150 – e-mail: dicol@inmetro.gov.br**

25/01/2021 SEI/Inmetro - 0842794 - Portaria

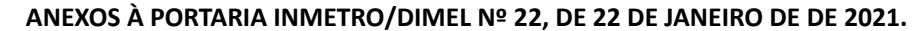

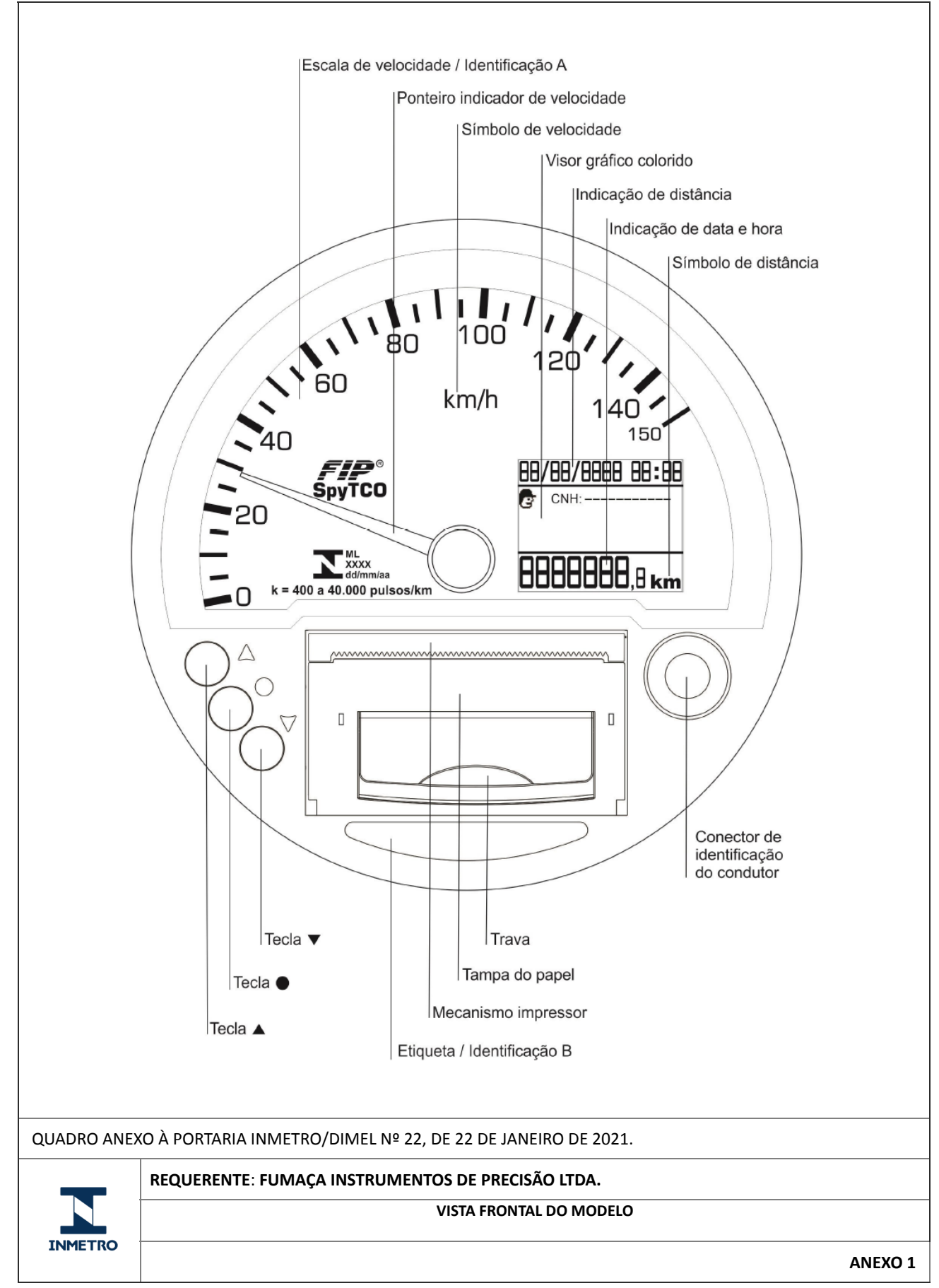

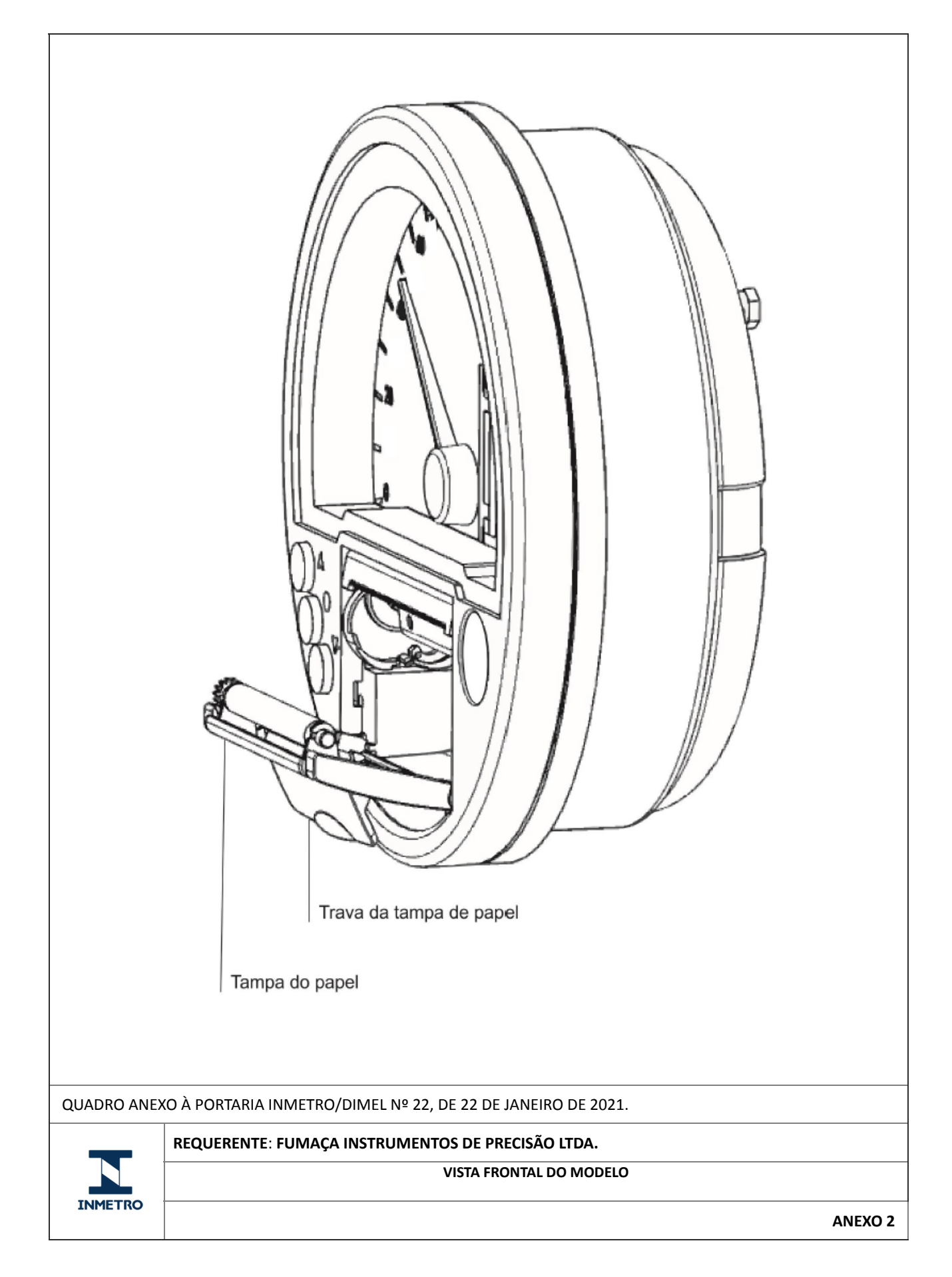

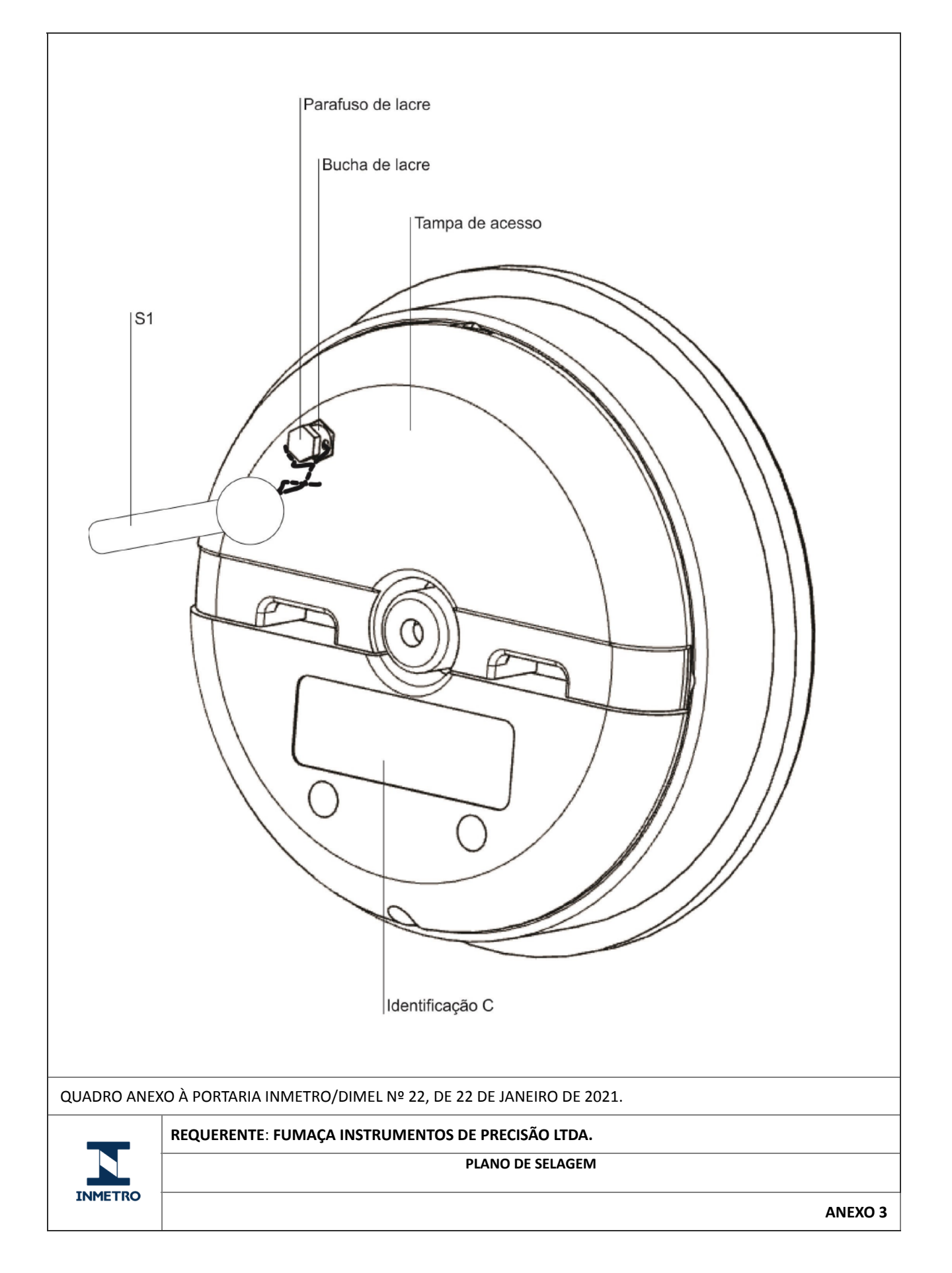

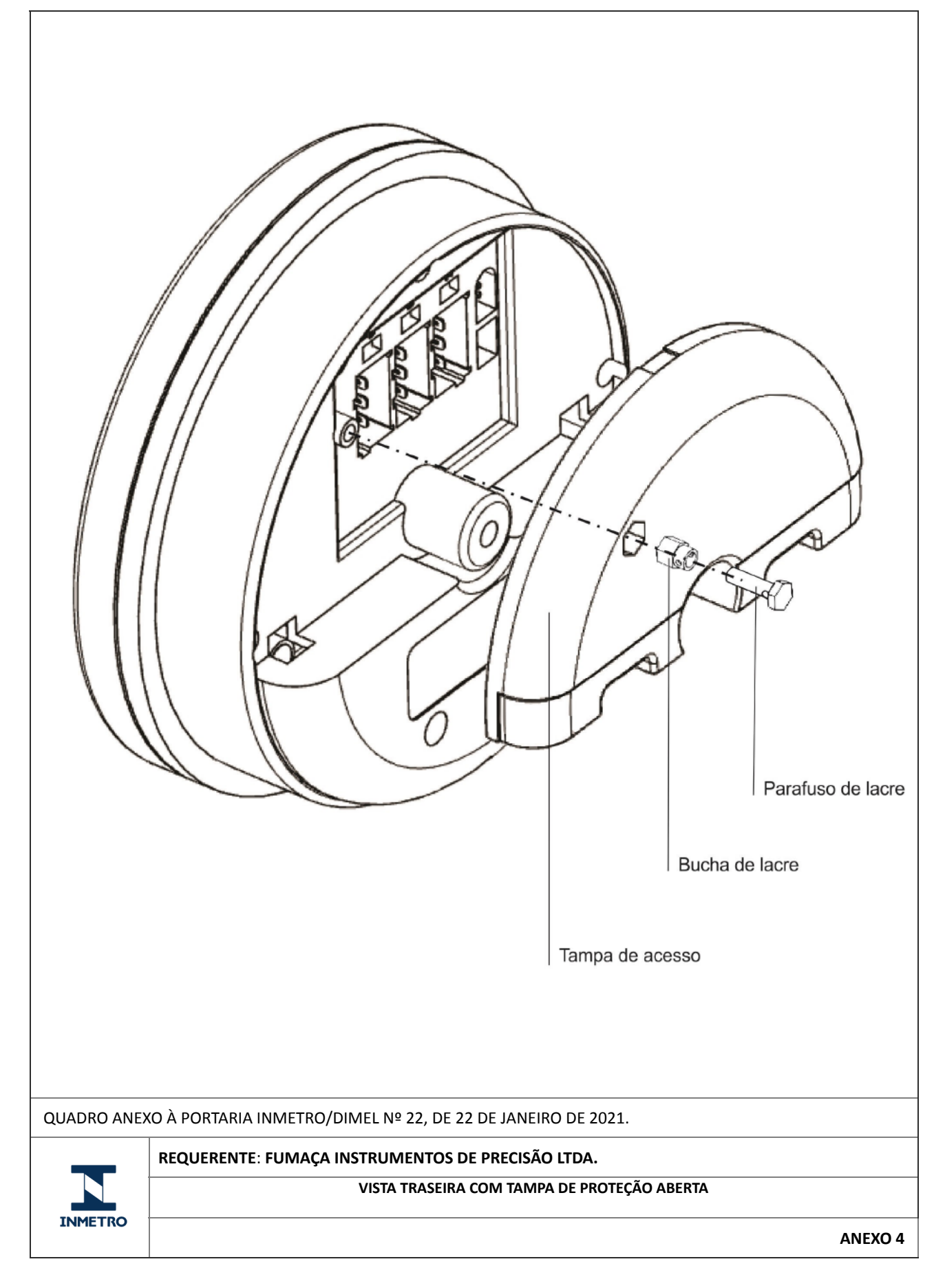

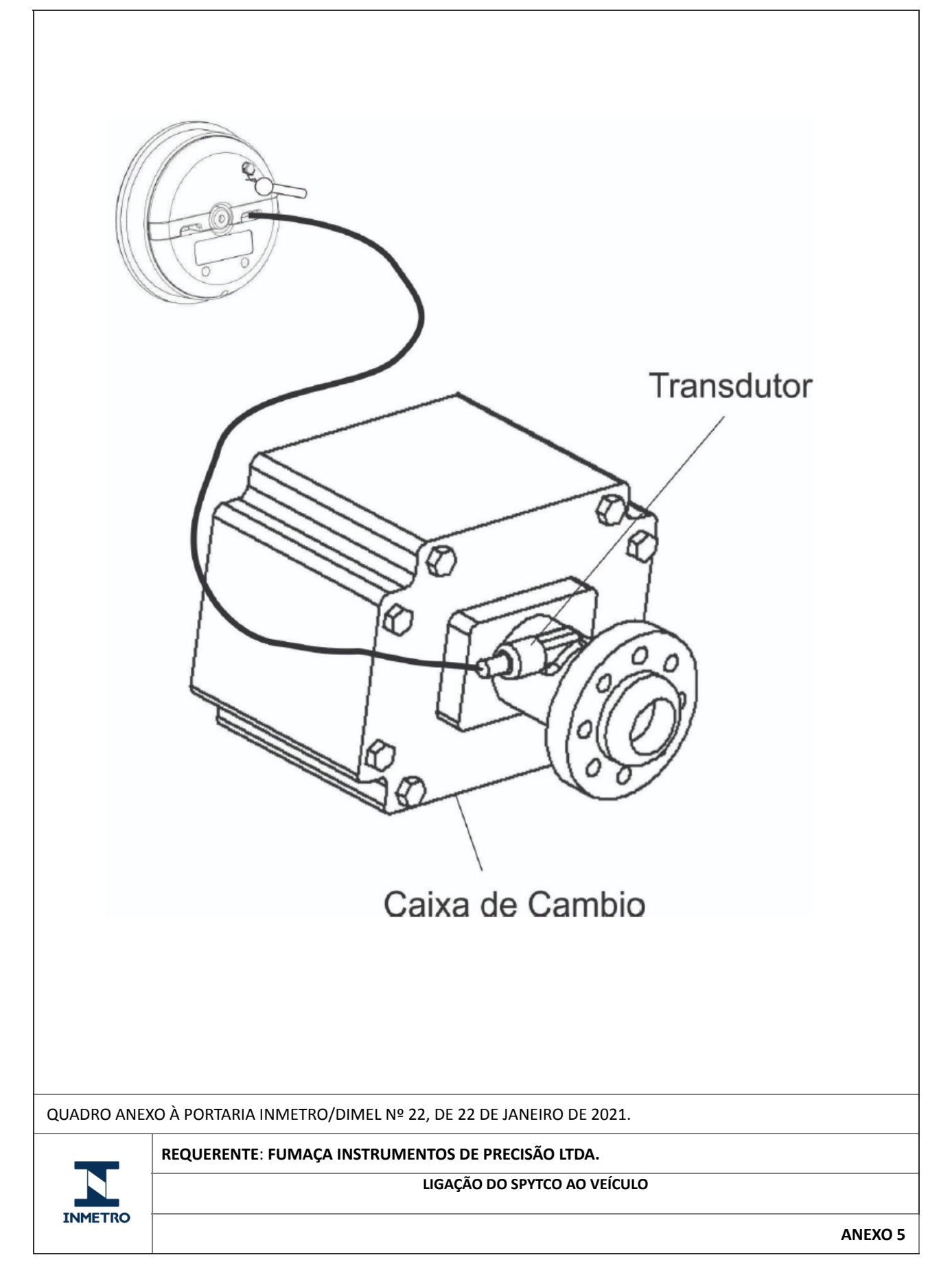

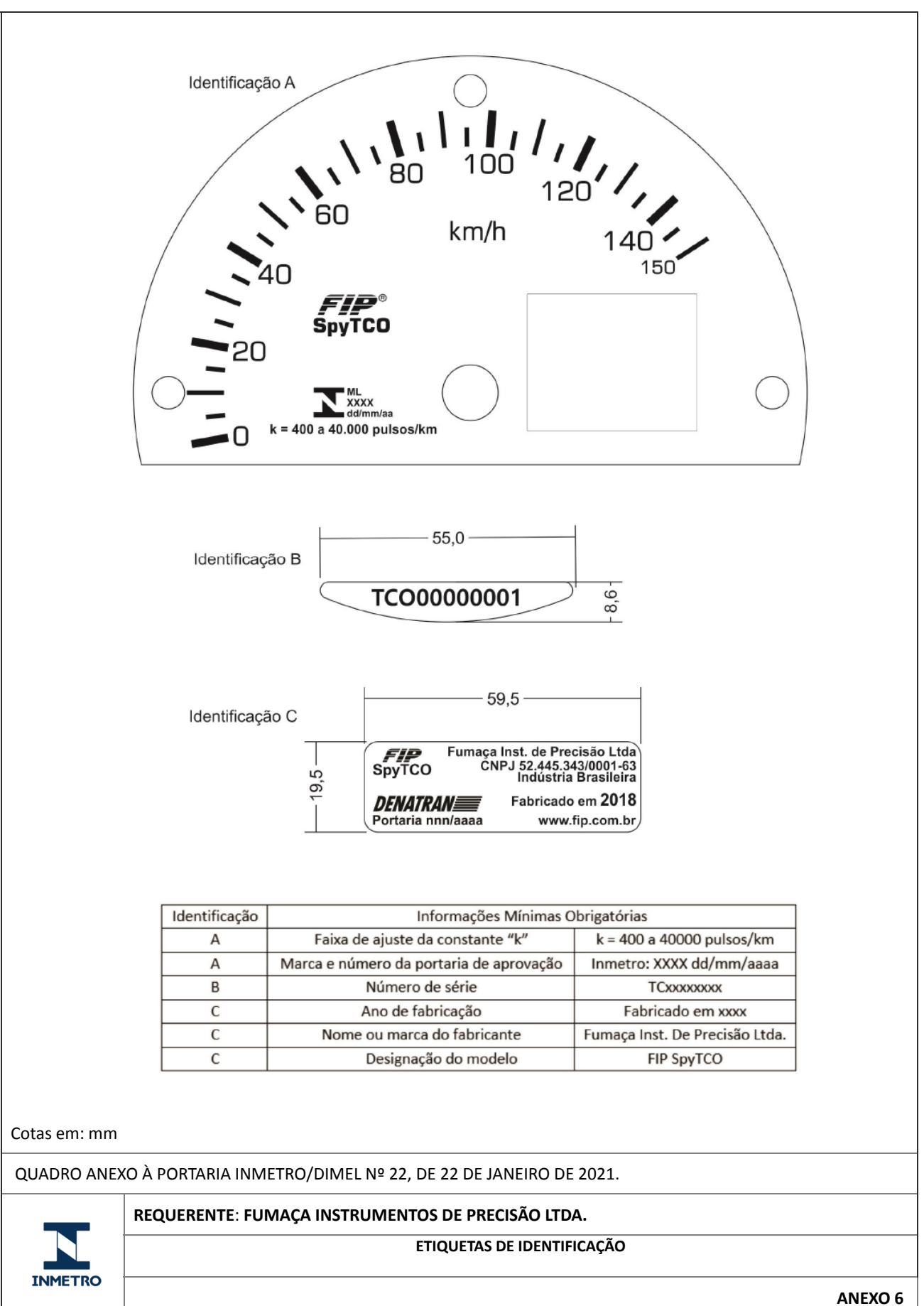

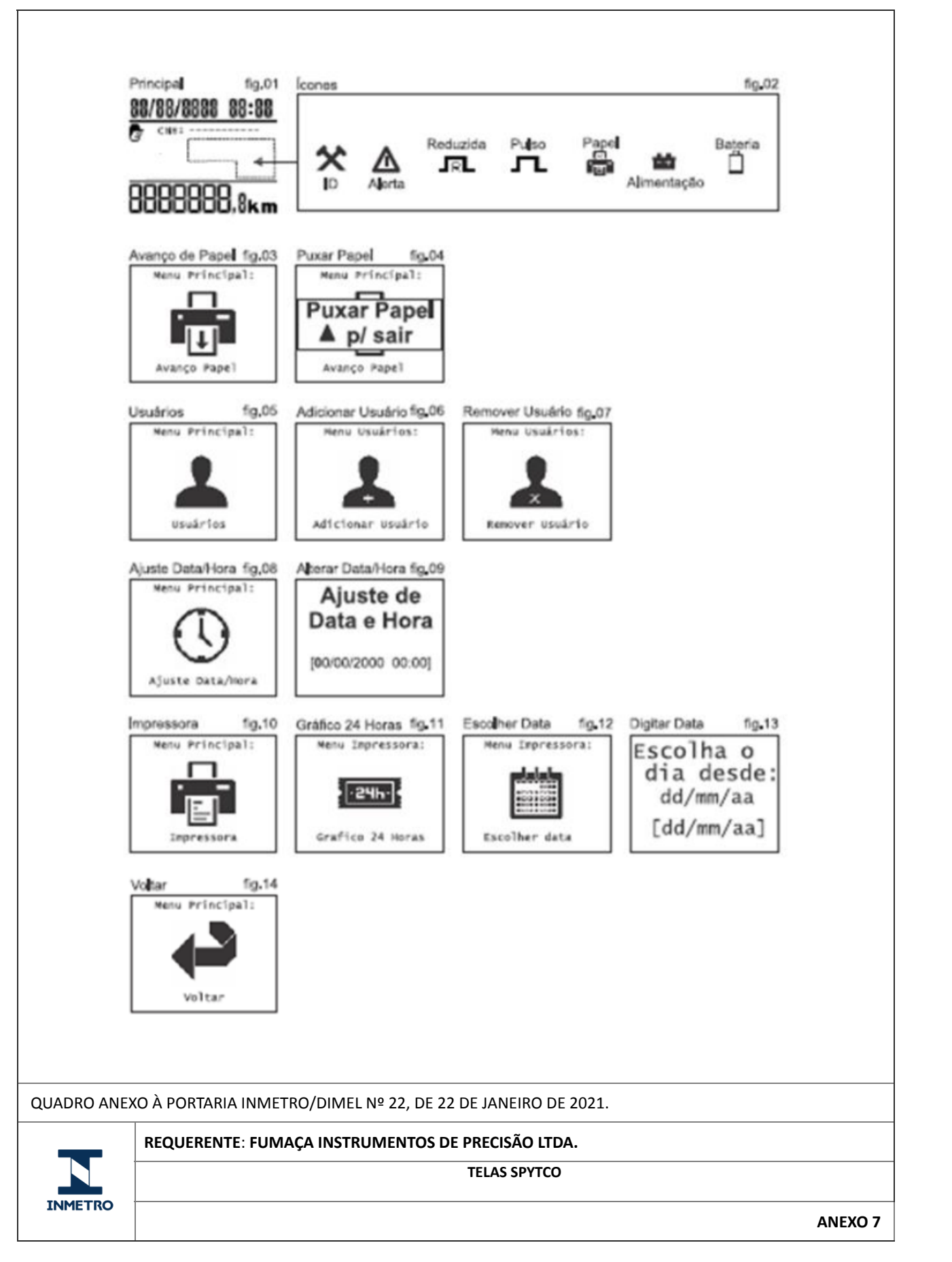

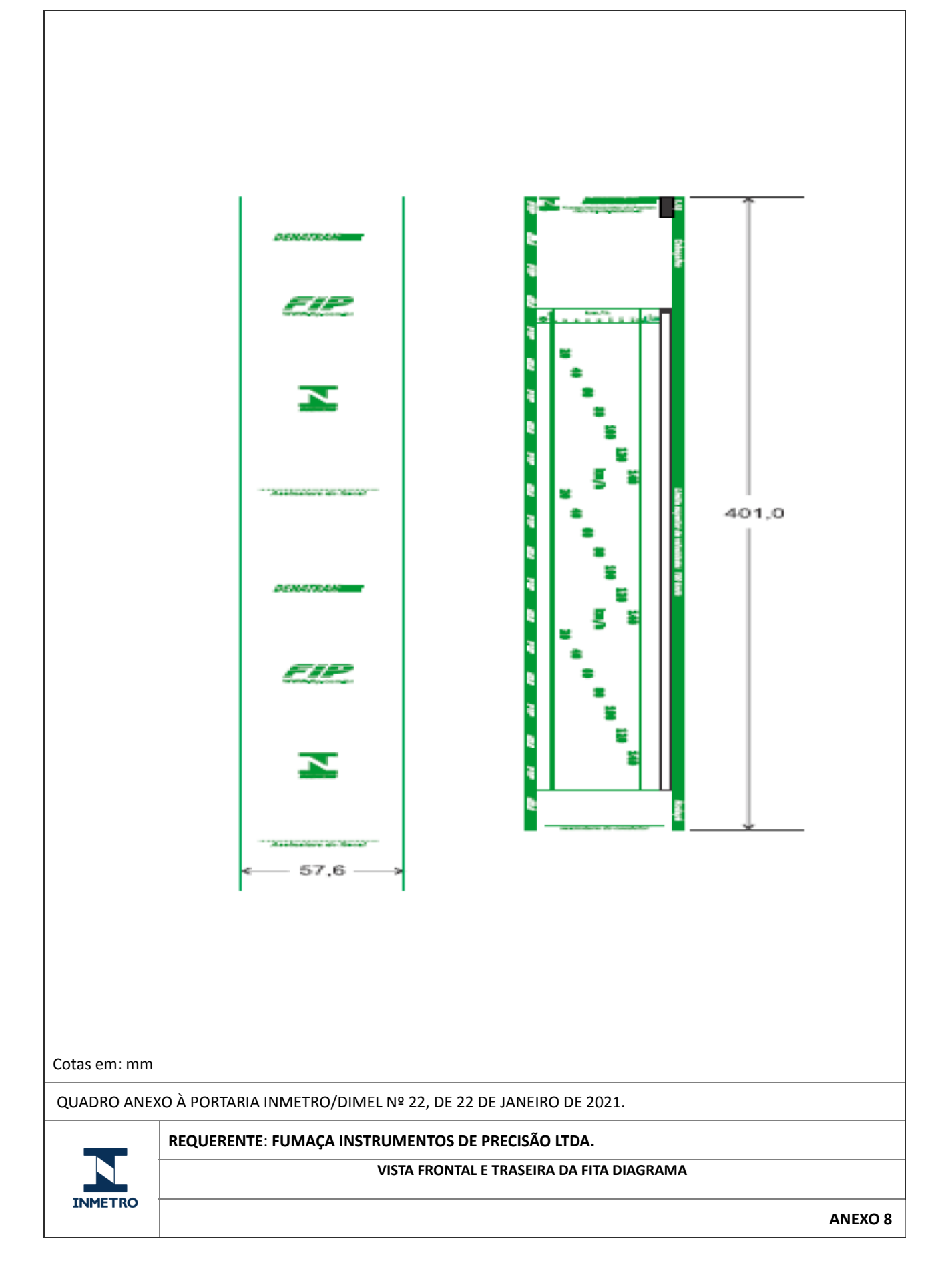

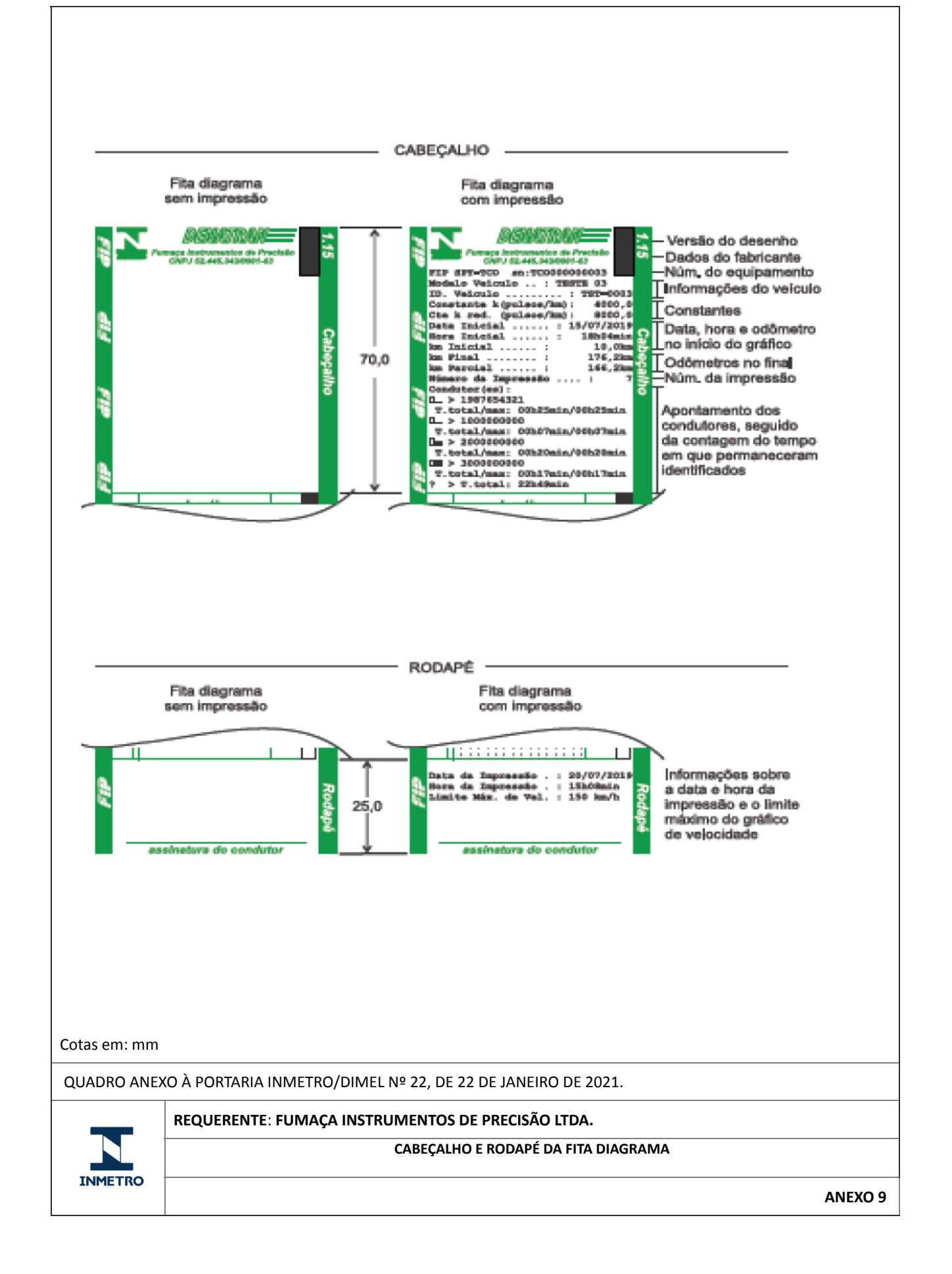

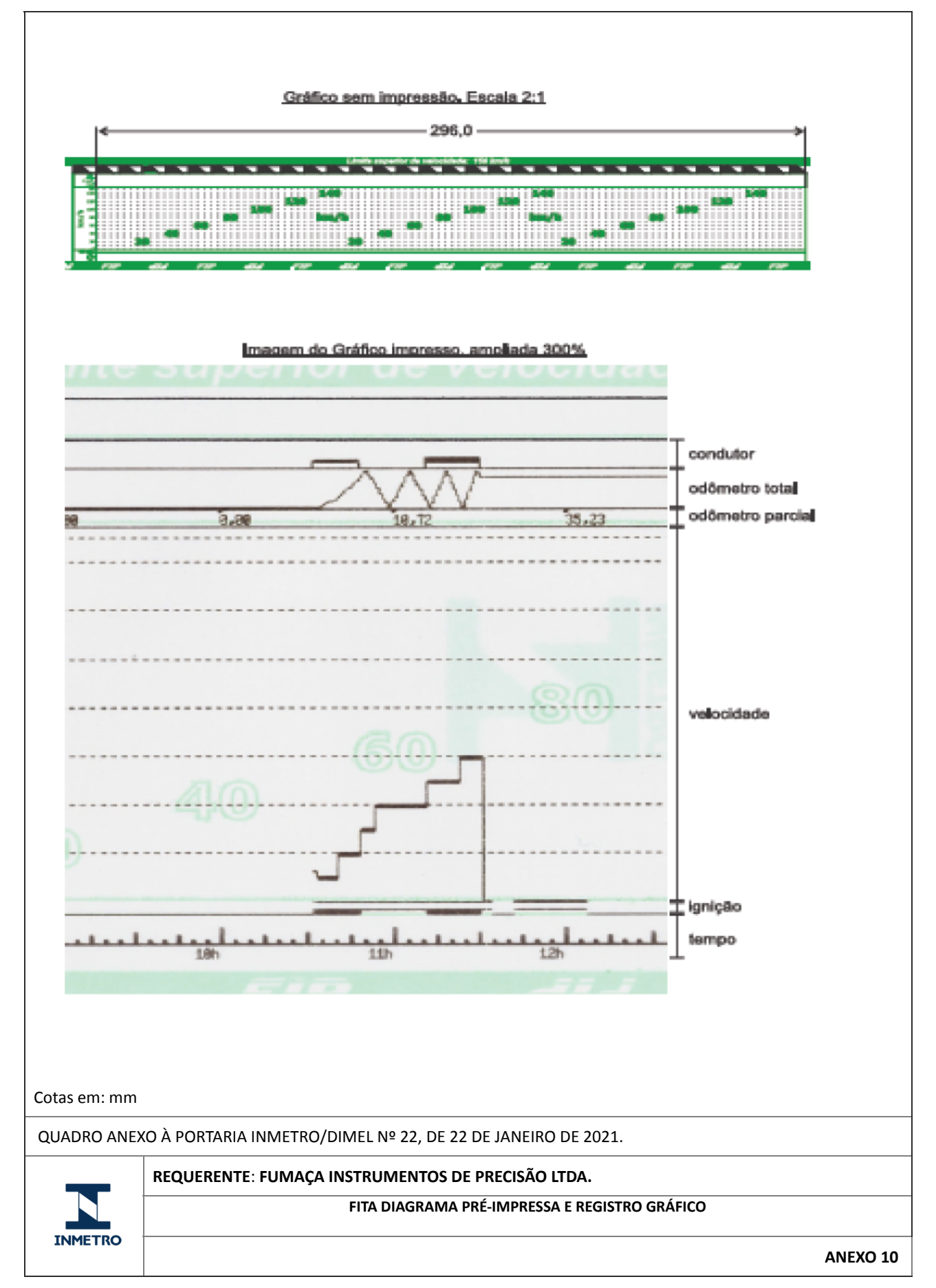

Apresentação de Portaria do Inmetro - Rev.04 - Publicado Out/2011 - Responsabilidade: Profe - Referência NIG-Profe-001